# **Conexión CAT de los equipos Kenwood TS-440S y R-5000**

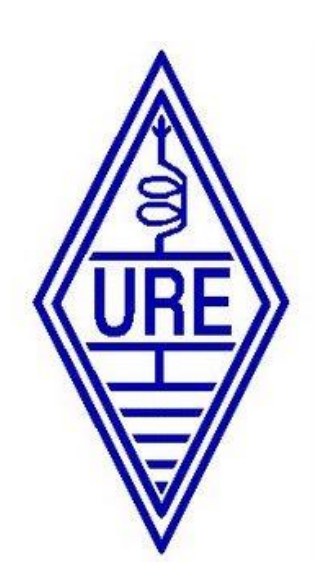

**[Manual elaborado con la colaboración de los colegas que](http://www.ure.es/foro/6-tecnico/219765-cat-r5000.html#241627)  [participaron en el hilo del foro de URE](http://www.ure.es/foro/6-tecnico/219765-cat-r5000.html#241627)**

> **Compilación y Maquetación: EA7AHG Francisco Andrés García Martínez ea7ahg@gmail.com**

## **Introducción**

Para conectar el receptor al PC necesitas una conexión serie. En el receptor y en equipos como el Kenwood TS-440S hace falta instalar unos chips para que los datos del microprocesador interno puedan salir y entrar del equipo y ser intercambiados con un ordenador. Los zócalos de estos Chips ya los traen estos equipos instalados, a falta de colocar en ellos los Chips **UART 8251A** (IC54) **CD4040** (IC55), tal y como se muestra en la imagen 1.

Una vez colocados los chips, el equipo ya tiene conexión con el exterior a través del conector DIN de 6 patillas situado en el panel posterior del equipo.

En ese conector se espera que las señales sean "serie" con niveles 0-5 V. Los PC antiguos tenían puertas serie con niveles RS232 +/- 12V, por ello, si se quiere usar una de estas puertas hay que convertir niveles, de 0-5 a +/-12 V, y eso se puede hacer fácilmente mediante el integrado MAX232, (ver [esquema de la página 10\)](#page-10-0).

También hay que cuidar la "polaridad": una señal 0-5 no es lo mismo que una que esté invertida y sea 5-0 (los "unos" serían "ceros" y viceversa, y la comunicación no funcionaría). Si te fijas en el [esquema de la página 10](#page-10-0) hay unos optoacopladores, que hacen ese proceso de inversión. En la interface original de Kenwood (IF-232C) había unos inversores para esa función.

Para "entrar y salir del PC" a través de una puerta USB se necesita un conversor serie-USB. En ellos entra por un lado "serie 0-5 V" y sale por el otro lado USB: no hace falta convertir serie 0- 5V a serie RS232 para luego convertir serie RS232 a USB, se hace en un solo paso.

Algunos adaptadores admiten una programación para que entiendan que las señales que le llegan están invertidas: son 5-0 en lugar de 0-5. Entonces lo que hay que hacer es, una vez programado, cablear las patillas del módulo al conector ACC en la paster posterior del equipo mediante un conector DIN de 6 patillas.

Para la decodificación de digitales y recepción de mapas te hace falta software y una conexión desde la salida de grabación del receptor, en el caso del Kenwwod R-5000, a la entrada de línea de la tarjeta de sonido del PC (MIC). Más fácil, imposible.

#### **Proceso**

Hay que soltar las dos tapas y los cuatro tornillos que sujetan el frontal al chasis para poder tirar un poquito de él y separarlo.

Después afloja los 5 tornillos (no hace falta quitarlos, dos arriba, tres abajo) para retirar el blindaje, y pincha los chips. Ojo con la orientación. Después vuelve a poner todo en su sitio.

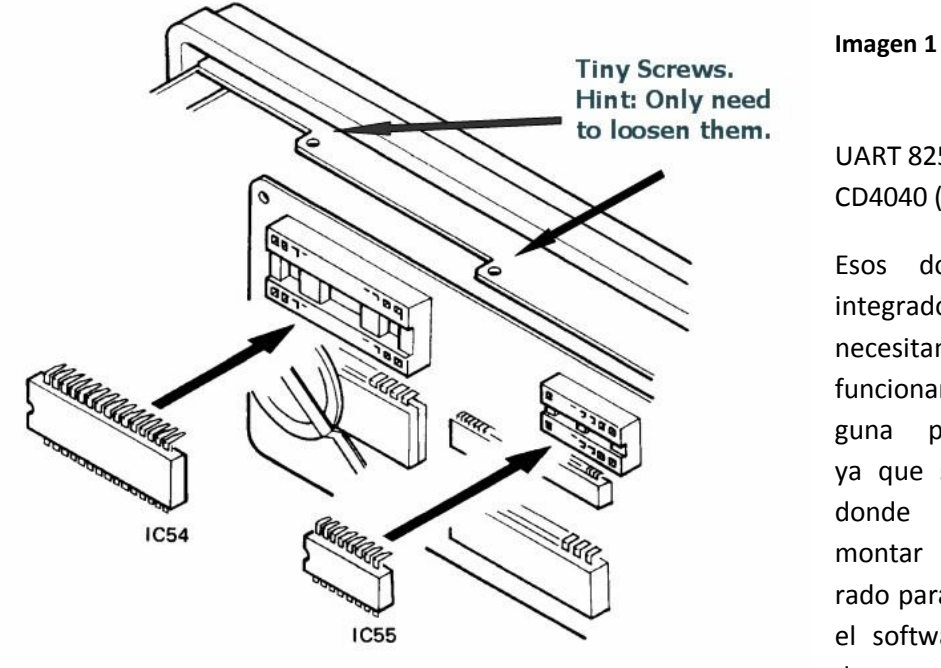

UART 8251A (IC54) CD4040 (IC55)

Esos dos circuitos integrados no necesitan para su funcionamiento ninguna programación ya que si el equipo donde se van a montar está preparado para ello y tiene el software apropiado para que fun-

cionen sin problema.

La precaución más importante es insertar los circuitos integrados en sus zócalos en la posición correcta. Los integrados tienen una muesca y los zócalos también para no colocarlos en posición errónea.

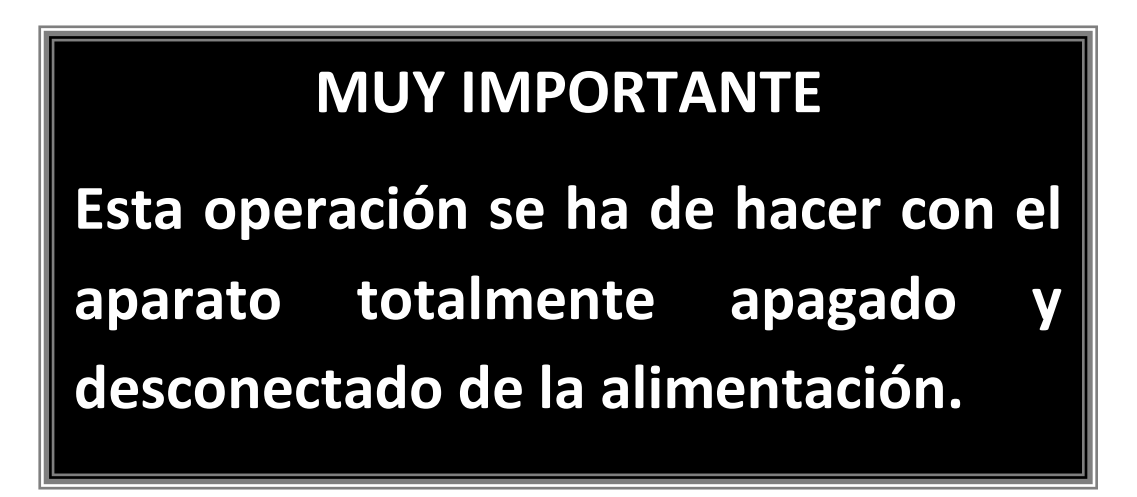

# **Veamos cómo instalar el kit IC-10 en un Kenwood TS-440S.**

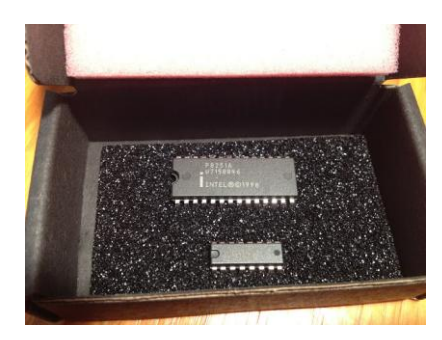

Como se ve en la imagen 1 el proceso es muy simple y se puede llevar a cabo en torno a media hora, con tranquilidad.

Hay que tomar las precauciones estáticas y tener el equipo apagado y desconectado de la alimentación antes de comenzar la operación.

Paso 1. Hay que quitar la tapa de arriba que tiene ocho tornillos (4 arriba y 2 a cada lado)

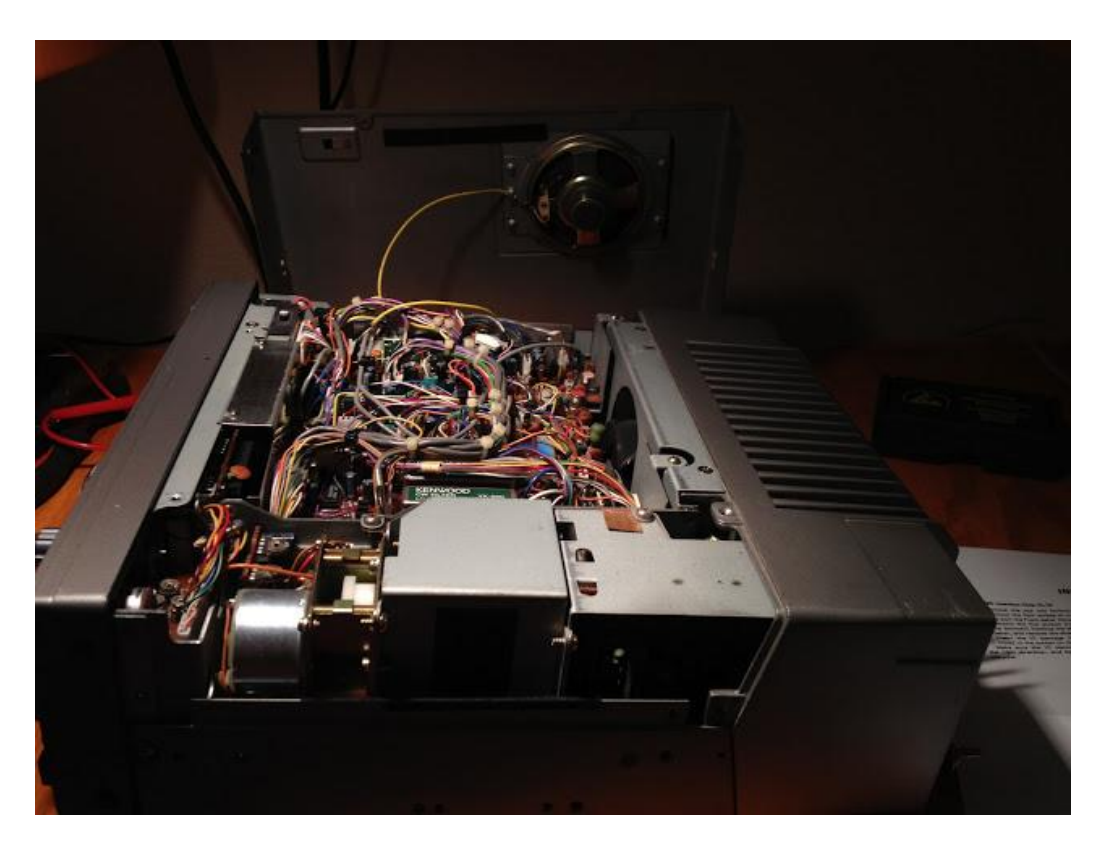

Asegúrate de que cuando se quita la parte superior que no perder de vista que el cable del altavoz va para que pueda volver a colocarlo cuando se haya terminado. Es el cable amarillo en esta imagen:

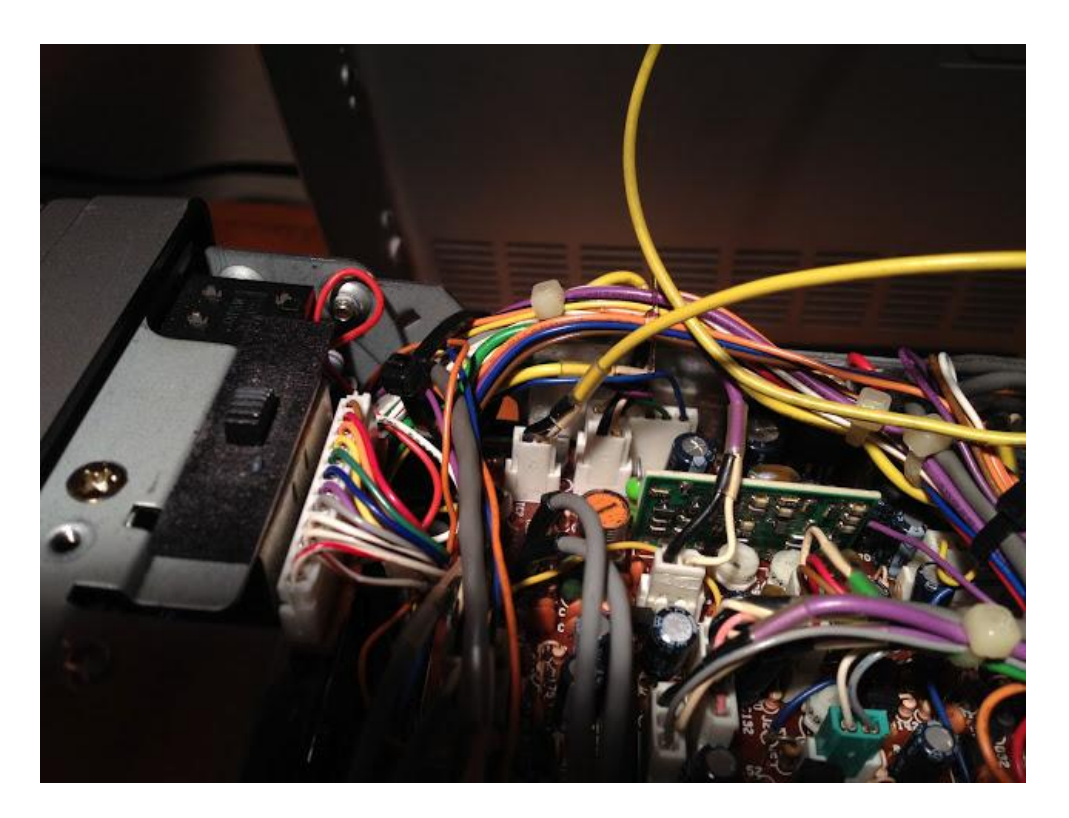

A continuación, darle la vuelta y repetir el proceso con la tapa inferior (nueve tornillos en esta ocasión, cinco en la parte inferior, dos a cada lado).

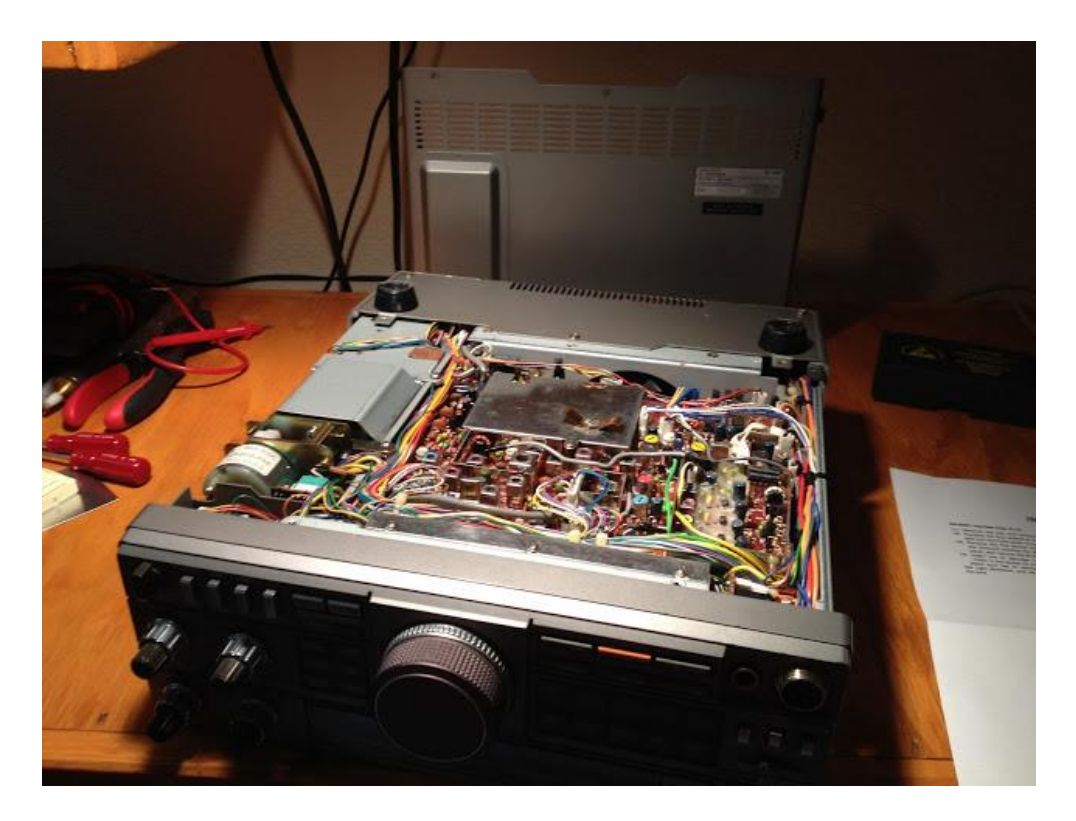

Después quitar los tres tornillos en la parte inferior de la pantalla (parte de plata a la derecha con los tres orificios). También quitar los cuatro tornillos (dos a cada lado) que sujetan el panel frontal en su lugar:

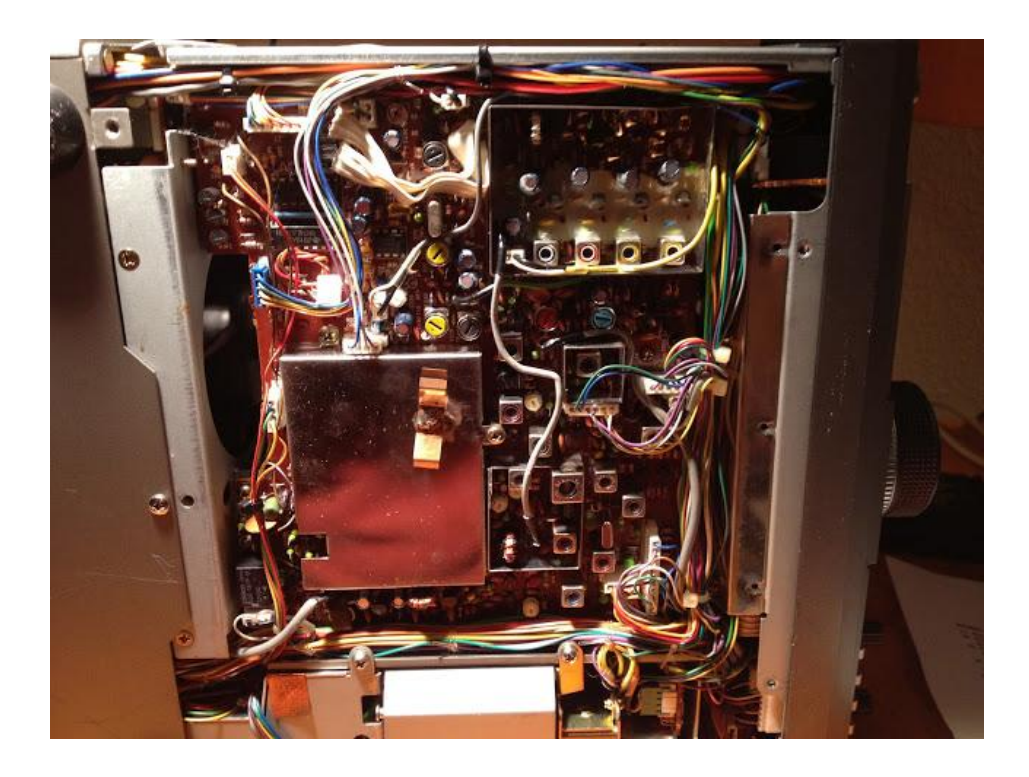

A continuación, retire los dos tornillos que sujetan la parte superior de la pantalla.

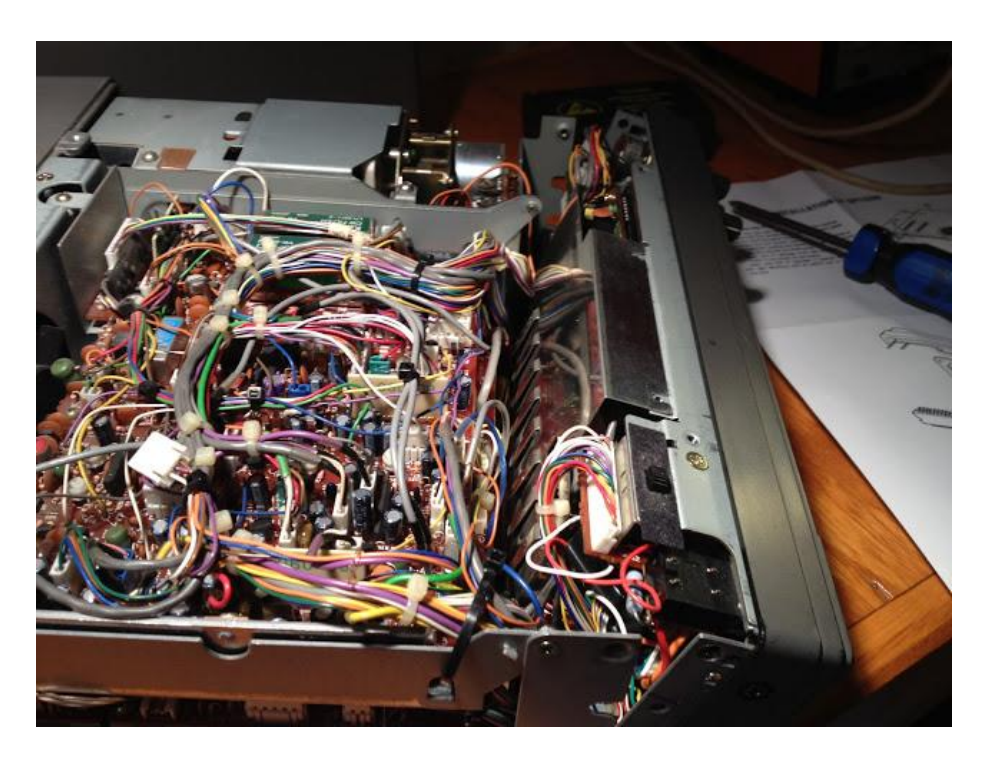

Por último, se pueden ver los dos zócalos para los dos CHIPs. La parte del IC con el mediocírculo indica la ubicación de la pata uno. Este punto de vista es desde la parte superior de la radio, y el pin uno va a la izquierda:

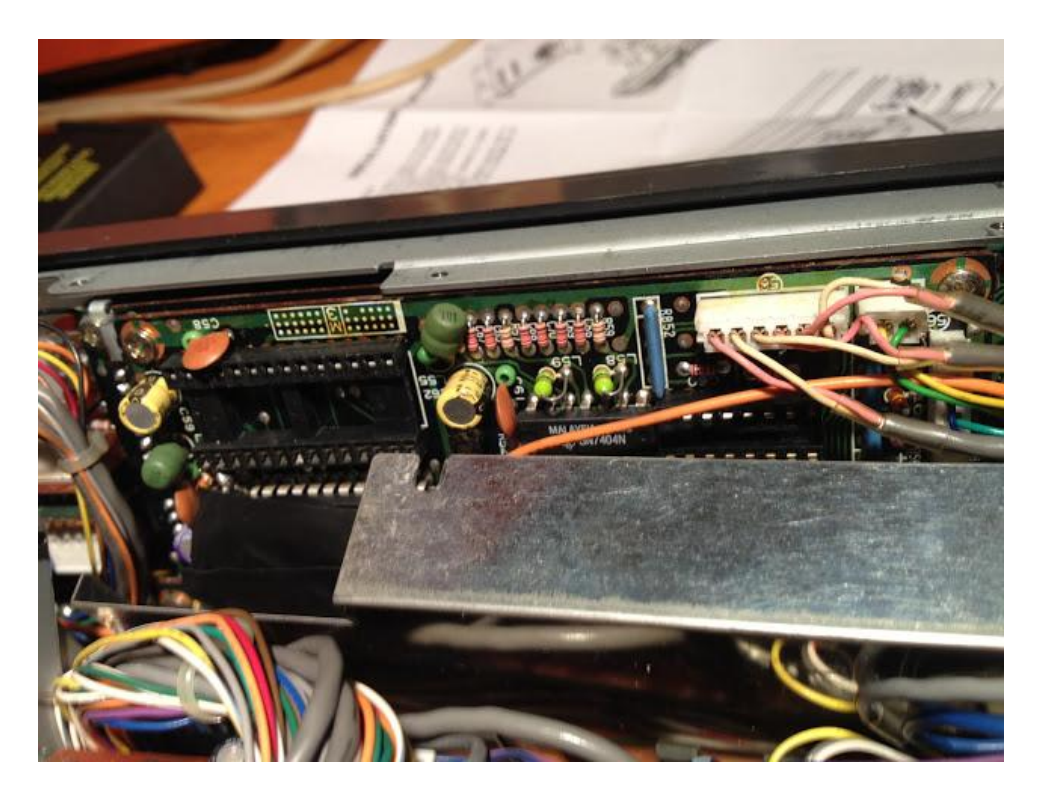

Hay que tener cuidado de no doblar demasiado las patillas, de lo contrario se pueden romper.

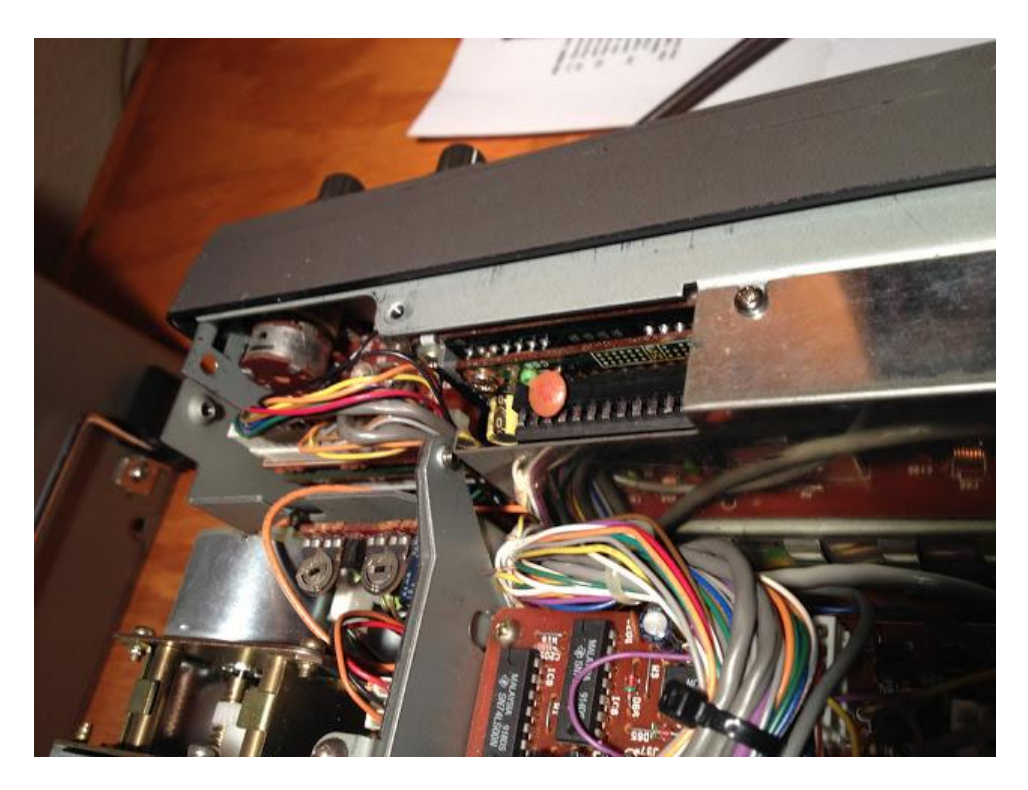

Por último queda montar en orden inverso las tapas y tornillos.

# **Control del aparato con HRD**

Utilizando [Ham Radio Deluxe,](http://www.hrdsoftwarellc.com/) o más específicamente, Digital Master 780. Hace que sea fácil de saltar de una frecuencia a otra (QSY) desde el software, en lugar de tener que sintonizar la radio y ajustar el software correspondiente.

> 四义 冨 圖 义 甘 文 14.070.000 7.040.000 14.070.457 **GENTER** 晶

Esta es la interfaz de control de equipos:

Y esta es la radio después de volver a montar y siendo controlado por el PC. La desventaja de esto es que no se puede controlar el volumen, ni se puede obtener lecturas actuales de nivel S de la radio como ocurre con equipos modernos, pero ser capaz de controlar una radio de hace 20 años a través del PC ya merece la pena todo este proceso.

# **CAT**

Para el CAT se utiliza un conector DIN de 6 pines (ACC de la parte posterior) y hay que utilizar un adaptador externo de nivel para puerto RS232 o puerto USB.

Para los Kenwood TS-440S y R-5000 se comercializaba el interface IF-232C cuyo esquema se reproduce a continuación.

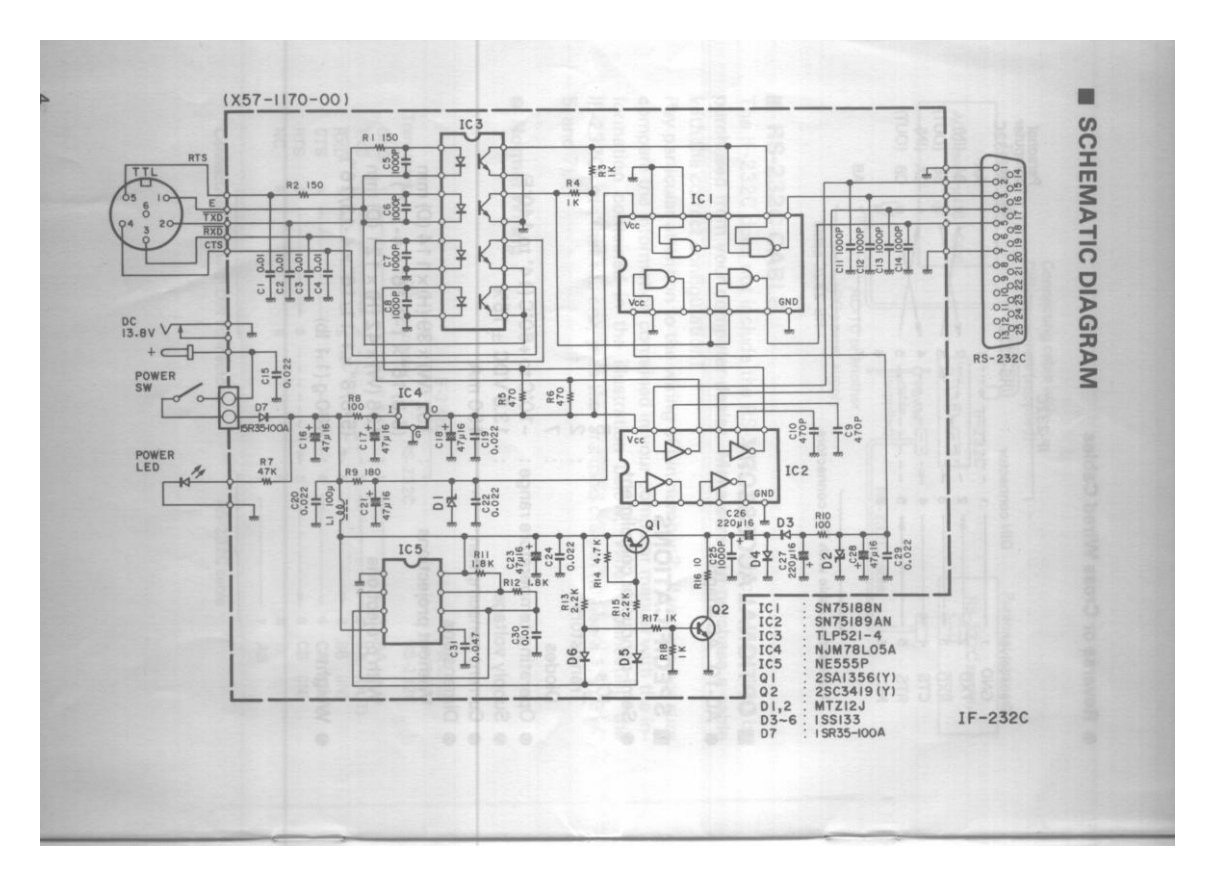

El esquema siguiente es correcto para convertir los 0-5 V en RS232, pero creo que ahora es mejor con un conversor de 0-5V a USB, porque cada vez hay menos PCs con puertas serie.

Después hace falta un conversor serie (desde 0-5 V, no tiene niveles RS232, que son +/-12V) hasta lo que quieras: RS232 si quieres usar una puerta COM antigua, o un conversor USB. Tienes convertidores para hacer esa función por muy pocos euros en las tiendas de Arduinos o en China:

#### [www.ebay.es/itm/CABLE-CONVERTIDOR-USB-2-0-a-RS232-...rial-CP2102-Arduino-Espana-](http://www.ebay.es/itm/CABLE-CONVERTIDOR-USB-2-0-a-RS232-UART-TTL-Serial-CP2102-Arduino-Espana-/231113586695) [/231113586695](http://www.ebay.es/itm/CABLE-CONVERTIDOR-USB-2-0-a-RS232-UART-TTL-Serial-CP2102-Arduino-Espana-/231113586695)

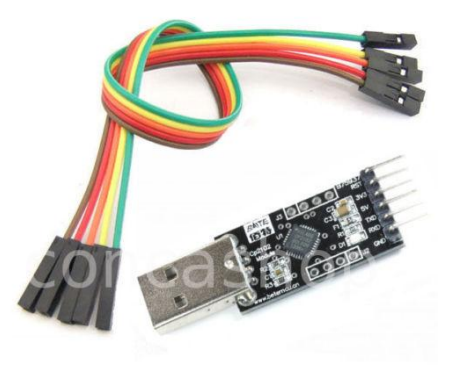

o se puede adquirir ya montado como este:

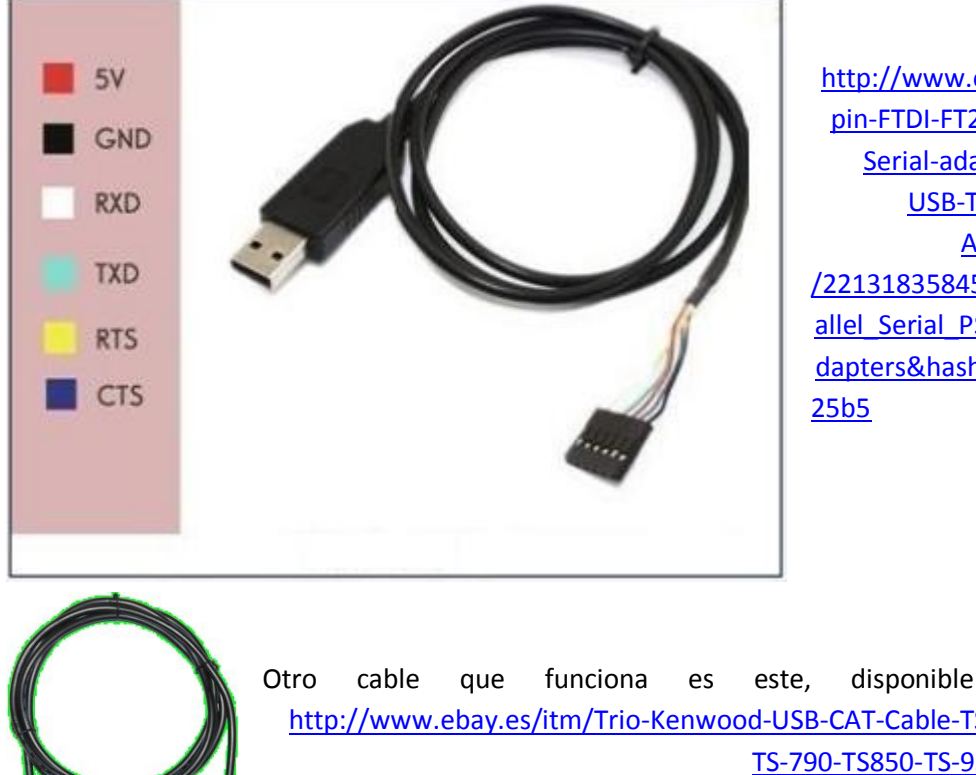

[http://www.ebay.es/itm/6](http://www.ebay.es/itm/6pin-FTDI-FT232RL-USB-to-Serial-adapter-module-USB-TO-TTL-RS232-Arduino-Cable-/221318358453?pt=US_Parallel_Serial_PS_2_Cables_Adapters&hash=item33879a25b5) [pin-FTDI-FT232RL-USB-to-](http://www.ebay.es/itm/6pin-FTDI-FT232RL-USB-to-Serial-adapter-module-USB-TO-TTL-RS232-Arduino-Cable-/221318358453?pt=US_Parallel_Serial_PS_2_Cables_Adapters&hash=item33879a25b5)[Serial-adapter-module-](http://www.ebay.es/itm/6pin-FTDI-FT232RL-USB-to-Serial-adapter-module-USB-TO-TTL-RS232-Arduino-Cable-/221318358453?pt=US_Parallel_Serial_PS_2_Cables_Adapters&hash=item33879a25b5)[USB-TO-TTL-RS232-](http://www.ebay.es/itm/6pin-FTDI-FT232RL-USB-to-Serial-adapter-module-USB-TO-TTL-RS232-Arduino-Cable-/221318358453?pt=US_Parallel_Serial_PS_2_Cables_Adapters&hash=item33879a25b5) [Arduino-Cable-](http://www.ebay.es/itm/6pin-FTDI-FT232RL-USB-to-Serial-adapter-module-USB-TO-TTL-RS232-Arduino-Cable-/221318358453?pt=US_Parallel_Serial_PS_2_Cables_Adapters&hash=item33879a25b5) [/221318358453?pt=US\\_Par](http://www.ebay.es/itm/6pin-FTDI-FT232RL-USB-to-Serial-adapter-module-USB-TO-TTL-RS232-Arduino-Cable-/221318358453?pt=US_Parallel_Serial_PS_2_Cables_Adapters&hash=item33879a25b5) allel Serial PS 2 Cables A [dapters&hash=item33879a](http://www.ebay.es/itm/6pin-FTDI-FT232RL-USB-to-Serial-adapter-module-USB-TO-TTL-RS232-Arduino-Cable-/221318358453?pt=US_Parallel_Serial_PS_2_Cables_Adapters&hash=item33879a25b5)

Otro cable que funciona es este, disponible en ebay [http://www.ebay.es/itm/Trio-Kenwood-USB-CAT-Cable-TS-450-TS-690-](http://www.ebay.es/itm/Trio-Kenwood-USB-CAT-Cable-TS-450-TS-690-TS-790-TS850-TS-950-and-more-/261186601463?pt=LH_DefaultDomain_0&hash=item3ccfef41f7&_uhb=1) [TS-790-TS850-TS-950-and-more-](http://www.ebay.es/itm/Trio-Kenwood-USB-CAT-Cable-TS-450-TS-690-TS-790-TS850-TS-950-and-more-/261186601463?pt=LH_DefaultDomain_0&hash=item3ccfef41f7&_uhb=1) [/261186601463?pt=LH\\_DefaultDomain\\_0&hash=item3ccfef41f7&\\_uhb=](http://www.ebay.es/itm/Trio-Kenwood-USB-CAT-Cable-TS-450-TS-690-TS-790-TS850-TS-950-and-more-/261186601463?pt=LH_DefaultDomain_0&hash=item3ccfef41f7&_uhb=1) [1](http://www.ebay.es/itm/Trio-Kenwood-USB-CAT-Cable-TS-450-TS-690-TS-790-TS850-TS-950-and-more-/261186601463?pt=LH_DefaultDomain_0&hash=item3ccfef41f7&_uhb=1) Hay que instalarle los integrados y los drivers FTDI...

[www.ftdichip.com/Drivers/VCP.htm](http://www.ftdichip.com/Drivers/VCP.htm) y no hay que hacer nada más que configurar la conexión del equipo en el programa HamRadio De lux (HRD). Este cable es compatible con equipos como el TS-440S y el R-5000.

<span id="page-10-0"></span>En el caso de utilizar unos inversores en las líneas, -como los lleva el IF-232C de Kenwood– tendremos en cuenta el siguiente circuito que es una modificación del interface original publicado en QSL Net. Está completamente aislado permitiendo al ordenador controlar el receptor Trio/Kenwood R-5000 o TS-440S por ejemplo. A través de un software específico como HamRadio, como se ha indica más arriba.

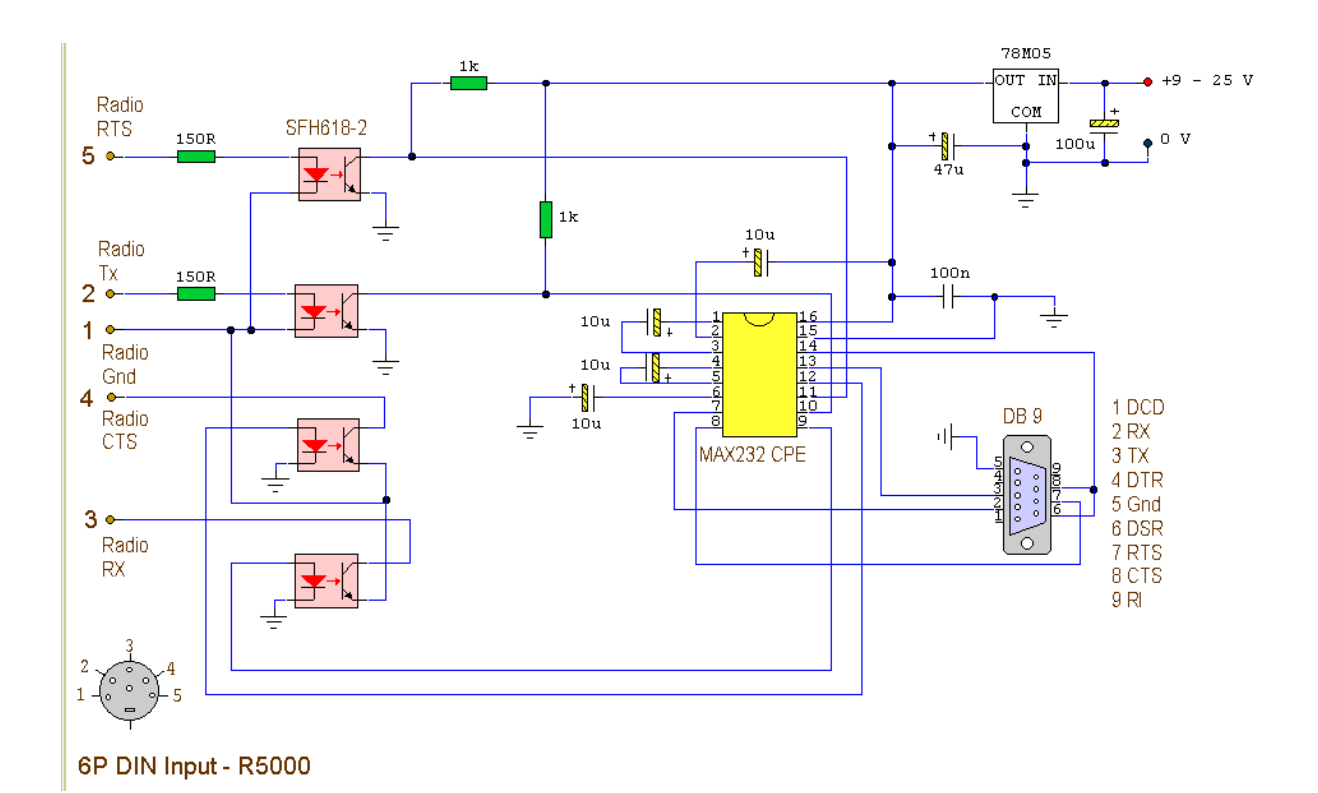

Las conexiones del conector DIN de 6 patillas son las siguientes:

- 1 Gnd Signal Ground
- 2 TXD Serial Data from Radio to Computer
- 3 RXD Serial Data from Computer to Radio
- 4 CTS Computer Ready; (Radio Input)
- 5 RTS Radio Ready; (Radio Output)
- 6 No Connection

Pins 4 and 5 may be left Unconnected.

# **Notas sobre el receptor R-5000**

El receptor R5000 es un receptor todo modo que cubre desde 0 a 30 MHz. Aunque se dejó de fabricar se pueden encontrar muchos en el mercado de segunda mano. Tiene SMETER analógico y una salida de 6 pines DIN en el panel posterior a través de la cual se puede controlar mediante CAT, una vez conectado al puerto RS232 o USB de un PC.

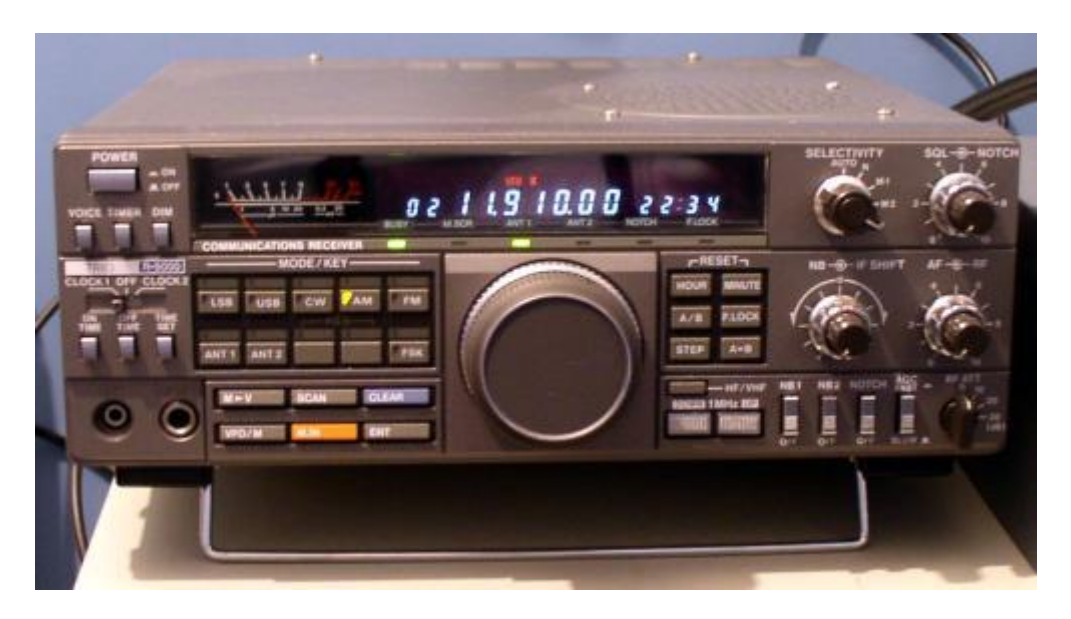

Las salidas del receptor R5000 son nivel TTL, pero para interactuar con el puerto serie o USB del PC, se requiere convertir los 0-5 V en RS232 o USB mediante un conversor.

Todo el trabajo lo hace aquí el IC **MAX232** cambiando los niveles TTL del receptor para el nivel requerido por el puerto serie RS232 o USB.

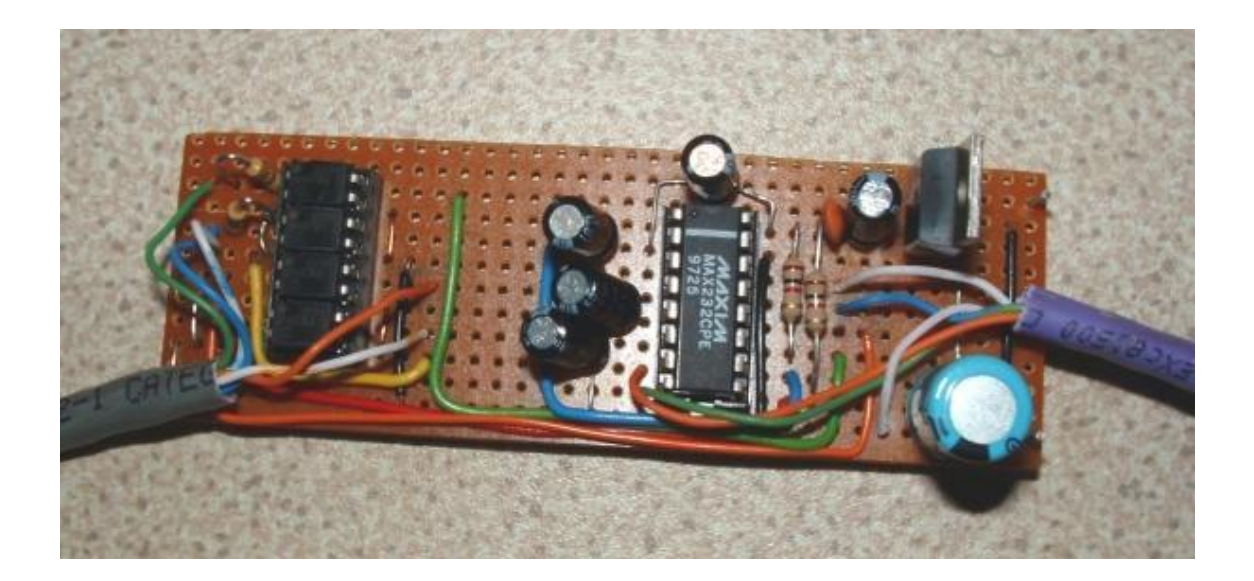

Las señales del receptor R5000 están aisladas físicamente por 4 aisladores ópticos, SFH618.

## **Documentación**

**<http://www.ure.es/foro/6-tecnico/219765-cat-r5000.html#241627>**

**<http://www.ure.es/foro/6-tecnico/217834-modificacion-en-ts440s.html?limitstart=0>**

#### **Agradecimientos**

A los colegas que han colaborado con sus aportaciones en el hilo del foro de URE, por orden alfabético:

> EB1AAL (Antonio) EA2SN (Jon), EB2ESS (Rubén), EA5TV (Rafa) EA7WGC (Francisco),

Sin ellos esto no hubiera sido posible. Hasta el momento de la elaboración de este manual.